## - 2.4 Linux **الأنظمة التي يدعمها Xen**

- 
- Linux 2.6 -
- + NetWare 6.5
	- NetBSD -
	- FreeBSD
		- Plan9 -
	- OpenSolaris -

## **طريقة تنصيب الـ Xen**

لتنصيب الـ Xen سنبدأ من خلال وجود نظام 10SLES أو OpenSUSE راكب وجاهز أي لن نتطرق هنا الى كيفية تنصيب أي منهما. حيث سيمثل النظام openSUSE الـ 0Domain وسيكون هو النظام المستضيف والمتحكم ً بمن سنقوم بتنصيبهم من الأنظمة لاحقا. نقاط يجب أن يتم مراعاتها: - وجود مساحة كافية من القرص الصلب لتنصيب Xen دومين جديد وإن الدومين المستضيف 0Domain لا يستعمل كل القرص الصلب . - للحصول على أعلى مرونة من حيث القرص الصلب يفضل إستعمال LVM في

نظام Xen) الـ VLM ليس ضمن هذه الموضوع).

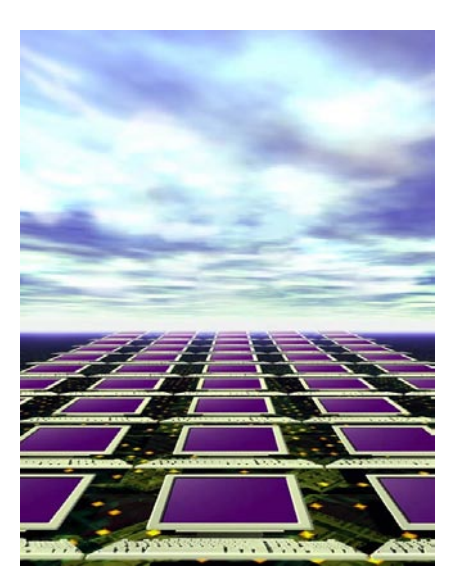

**الطريقة الأولى**: الآن لتشغيل Xen على جنو/لينوكس كل ما عليك فعله هو تشغيل الـ Yast) الشرح للتنصيب بإستعمال نظام openSUSE ً كما ذكرنا سلفا) وبعد ذلك أذهب الى Software وقم بتشغيل الـ Management Software منه. وتأكد من تنصيب الحزم البرمجية التالية :

- 1) xen : هذه الحزمة تحتوي على برنامج الـ Monitir Machine Virtual Xen.
- 2) tools-xen : تحتوي على برنامج Xend ومحموعة من الأدوات تستعمل من سطر الأوامر لإدارة الـ Sys Xen.
	- 3) xen-kernel : يحتوي على كيرنل تم تعديله لكي يصبح قادرا على العمل في Xen دومين.
		- 4) doc-xen \*: تحتوي على مجموعة من المراجع حول Xen.
		- 5) vm2-yast: تحتوي على برنامج لإدارة الدومينات من خلال الواجهة الرسومية.

6) ioemu-tools-xen: هذه الحزمة سيتم ذكرها في الجزء الثاني من سلسلة إستعمال الـ Xen والتعامل معه، لأني أكتشفتها للتو أثناء القراءة والتأكد من بعض المعلومات. على كل حال هذه الحزمة هي لتمكين الـ Xen بالعمل وبنظام Virtualization Full.

> **الطريقة الثانية**: قم بتشغيل الـ Yast وبعد ذلك أذهب الى Virtual Machine Management الـ بتشغيل وقم System Xen ،- بما إنه سيكون هذه أول مرة تطلب تشغيل هذا البرنامج سيخبرك بإنه الـ Xen غير منصب ويحتاج الى تنصيب وكل ما عليك فعله هو إتباع الخطوات التي يطلبها منك.

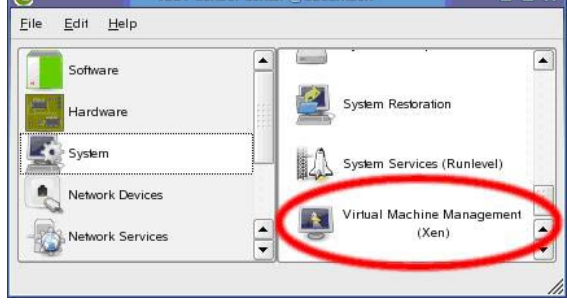

عندما تقوم بتنصيب حزمة Xen فإنها تقوم بإضافة السطور التاليه بشكل تلقائي الى الملف الخاص بالـ Bootloader:

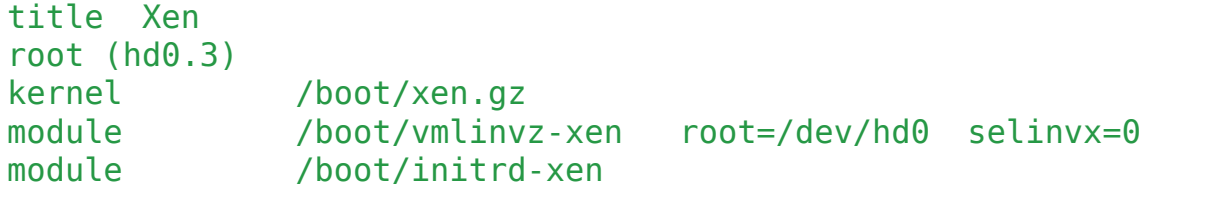